# FreecallTV Set Top Box

### **Model No: FreecallTV-700**

FreecallTV 2 in 1 set top box come with a compact design. Just one box, you can make unlimited Free calls and also watch your regional and international TV channels and movies.

Not only for Watching TV, It is also an device that allow you to use an existing Cordless / DECT phone or any kind of traditional home phones to make either unlimited free calls through internet or make call through an usual landline. It means that a local phone line and the internet cable from a router can be linked up together to your home phone at a time. Then, the Home Phone is available ready to call to any 45 countries through this FreecallTV Box through the dedicated Freecall network. You will also receive calls from landline as usual or other FREECALL-member to you from all over the world. You home-phone will remain all services what the local telecom is providing.

Of course a great benefit from this FreecallTV box is allow user to make calls for oversea or domestic that are totally free after you already become a Freecall member..

#### **Features**

- Running Android 4.4 with Quad Cores @1.5GHs CPU .
- 8GB Nand Flash and 1GB DDR3 SDRAM
- Support HDMI full 1080P and AV output with 3 RCA ports.
- Call to 45 countries with unlimited free minutes within a full year or other special plan option. (Freecall membership is required)
- Connect any analog home phone and Cordless phone to Internet for unlimited Freecall and also available to make calls through existing landline as usual.
- Support VPN users who are in UAE and Saudi Arabia.
- Just plug it into a router to work through an Ethernet 10/100M RJ-45 jack.
- Available with WiFi 802.11 b/g/n connection for TV receiving. (Frrecall is required Lan Cat5 cable connection)
- Available to receive incoming calls from usual mobile and PSTN landline.
- Similar as any usual calling, just dial "900" and country code +Phone No.
- Remote set for simply operation.
- Two USB 2.0 ports to accept third party APK installation (free restriction) and play back multimedia files.

- Support Images format: JPG / BMP / GIF / PNG

# Accessory Included

- 1 Main unit x1
- 2 Remote Set x1
- 3 HDMI Cable x1
- 4 Power Adaptor x1
- 5 Telephone Cable x1
- Instruction Manual x1

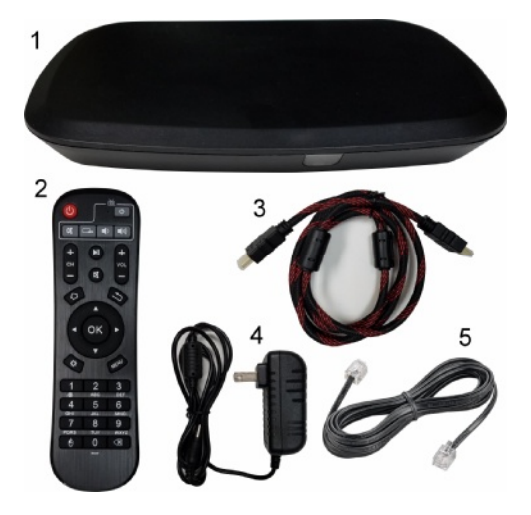

# Connections and Operation

- 1. The operation light will be Blue. It will be RED while in standy mode. See Fig.1
- 2. The Remote set must be required to point to the remote sensor while you want to control the box.
- 3. Connect TV to this box through HDMI or AV port depend on your TV set interface. HDMI is mostly recommended
- 4. If you have a Cat5 internet cable from

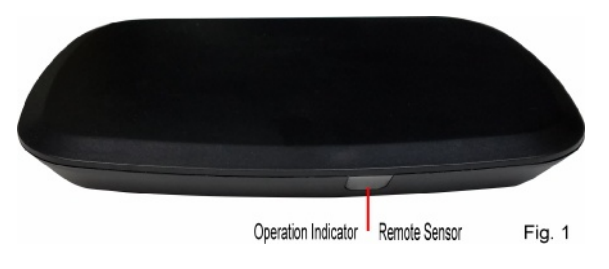

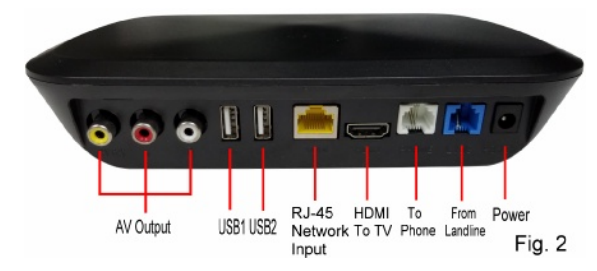

router, plug it to the RJ-45 port. See Fig.2 If you are ready to connect to wifi, just leave this port is empty.

- 5. Suppose you have joined Freecall member to get unlimited Freecall service, plug your homephone to the Phone jack. Plug the usual landline to the Line jack. If you have no a traditional phone line, just remain Line jack to be empty.
- 6. Plug the Power adaptor to Power port. Since power is ON for both TV set and Set top box, the operation light is in blue and a start up Logo will be displaying.
- 7. Install 2 pcs AAA batteries (Not included in factory packing) into the remote set compartment. See Fig.3 While you pressing any key, you

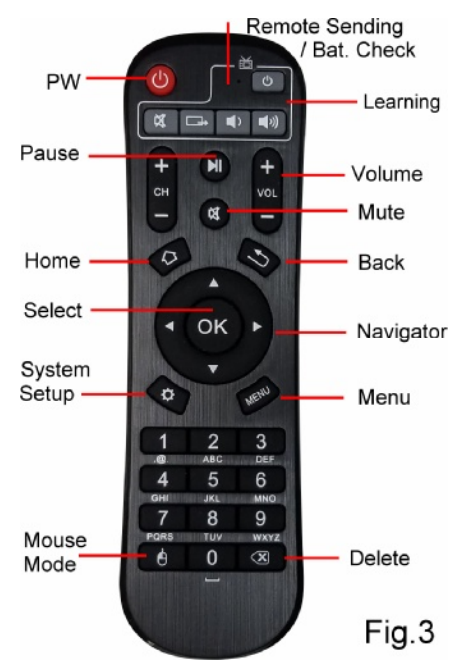

will observe the Remote Sending /Bat.Check light will be blinking to proof if your remote is in good condition. Be sure IR transmitter will point to the remote sensor on the main unit while operation within 10 meters.

8. Set up for Connecting with Cat-5 Cable (Ethernet 10/100M) Factory default is already set for Ethernet 10/100M connection. It is highly recommended because it will be working more reliable and faster than a WiFi connection for TV data streaming. If you want to know your current connection, just click the Set up icon on the right corner of Home screen as Fig. 4

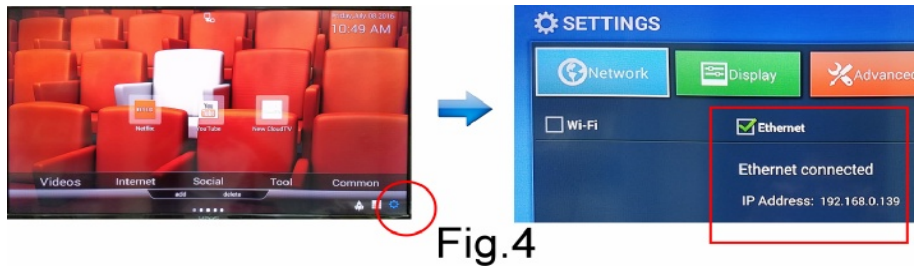

9. Set up for Connecting with WiFi

 if you will not expect to make Freecall and will watch TV only, and you are sure a WiFi signal will be strong for the box reception, a simple connection should be a wifi. You need to change the default for a WiFi mode by following steps as Fig.5

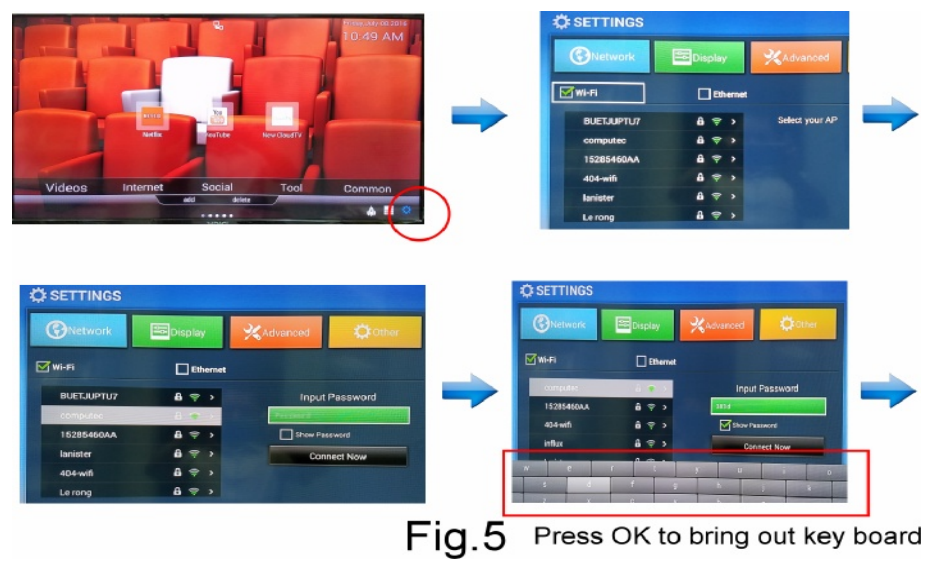

You can enter numberic through the key pad on the remote directly. Simply to press OK to bring out the Key board on screen for inputting letters.

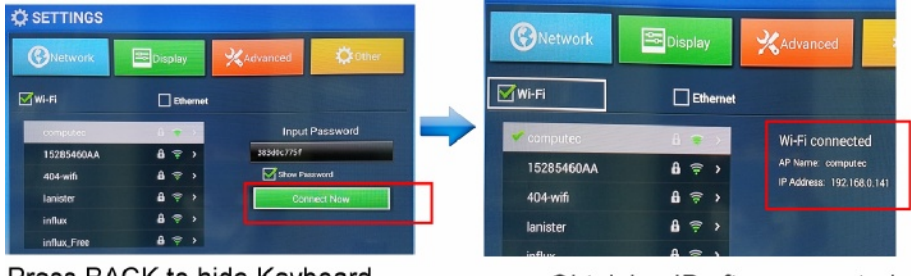

Press BACK to hide Keyboard

# Fig.6

Obtaining IP after connected

Once you will see the obtaining IP appear, congratulation! You have finished WiFi set up successfully.

# Start For Entertainment

Once you are getting the box, all program icons are preset on the Home Page. Select either one to launch the program for the regional TV channels or Movies. There are three pages reserved for customized desktop pages. For either one, you can add or

remove a program Icon as you like. In case you can not move the selection on desired Program Icon in the Home screen, simply to press Left /Right Key of navigator once and move back, then press UP key to allow the selection on your desired Program Icon.

# Install an APK from USB

You can install your favourite APK programs either from Freecall upgraded offer or third party provider on an USB. Just do it as the following steps. See Fig.7~8

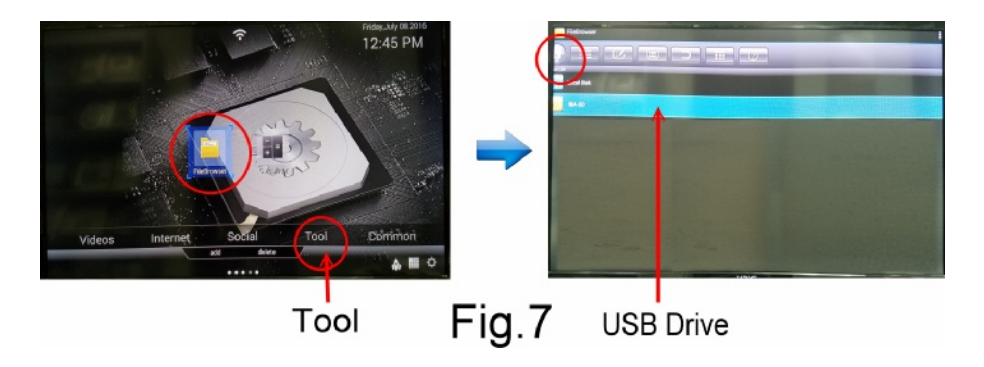

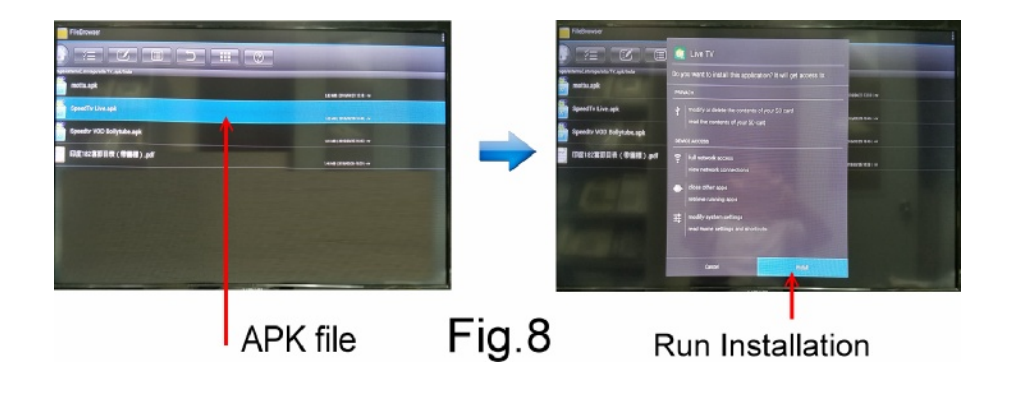

# Optimized Your Favourite Desktop Screen

You might install many APK programs and observe they did not apprear on either page of desktop. Here is a guide to let you to create your favourite icons on a desired desktop page. Of course you can remove either one if you want.

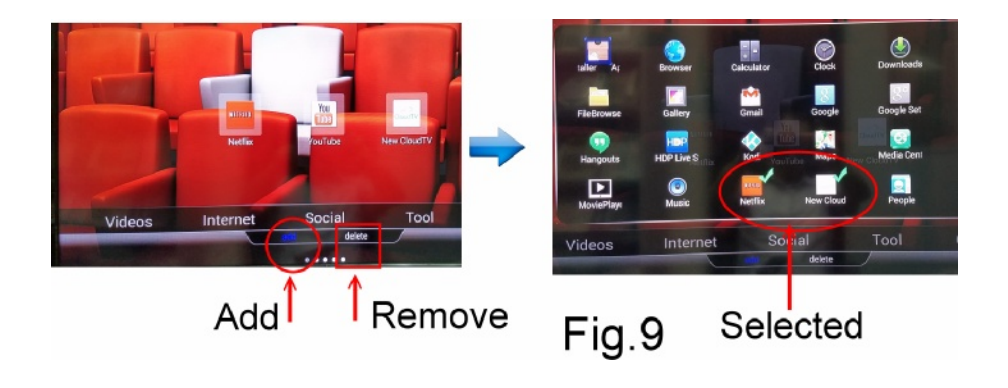

# Disable Remind Alert on Screen

During operation in some channels, you may see a remind alert appearing on top. Simply to push the volume button once to remove the pop up.

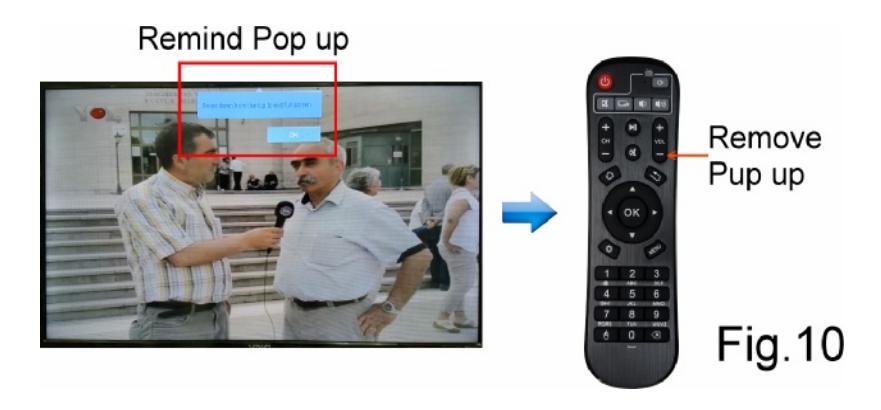

### How to Make Freecall

In order to get unlimited Free credits to make free calls, you are required to subscribe for a Freecall membership firstly. After you will be informed a membership isto be valided, you can enjoy unlimited free calling to over 45 countries where are within Freecall standard zone. To find where you able to reach, check the calling coverage here: [www.freecallnet.com/country\\_](http://www.freecallnet.com/country)list.html

To make your calls going through, you have to follow the Freecall dialing rule to send a call out: Always dial with 900 +country code +phone No. # For an example you want to call USA: Dial 900 1 xxxxxxxx  $\#$ . (# key will reduce  $3 \sim 5$  seconds for getting rings back)

# How to Make Traditional Calls by Landline

Pick up handset and press 00 for a traditional dialing tone from an original landline, then, you can make calls through your traditional landline as usual. You can perform all phone features which the local telephone provider is offering to you.

# How to Incoming Calls

Your phone will always stand by to receive any calls incoming from either traditional landline or other Freecall member

#### Trouble shoot

. Suppose you might have any technicall issue, you can find our online support here: [http://www.freecallnet.com/faq\\_tv700.html](http://www.freecallnet.com/faq_tv700.html)